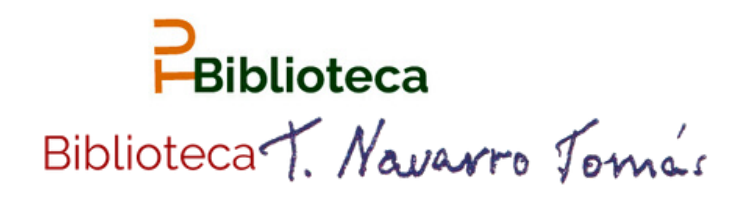

## Currículum Vítae Normalizado

## Cómo generar un CVN.

Registrarse como usuario del editor.

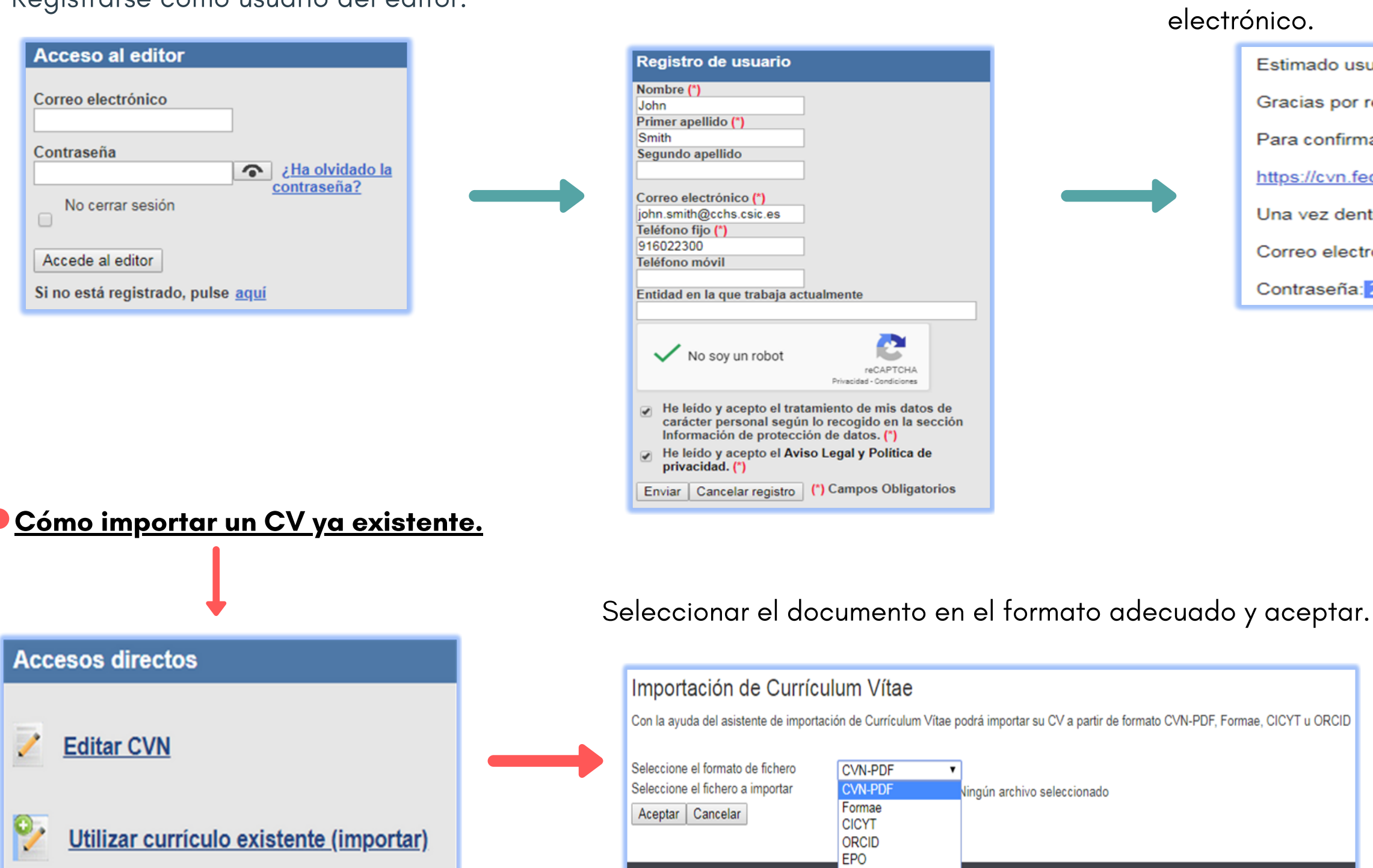

## Completar todos los pasos.

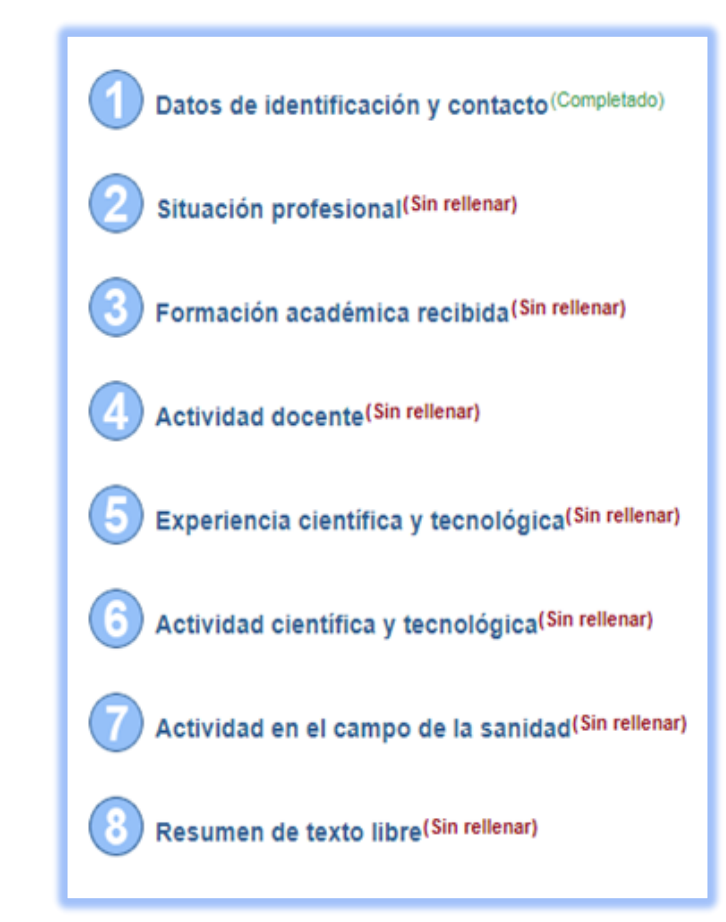

Descargar infografía: http://hdl.handle.net/10261/211900

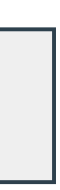

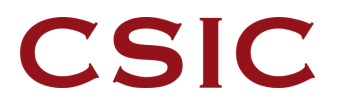

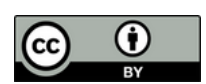

Completar los datos requeridos. Recibirá un mail desde el que se deberá verificar la dirección de correo

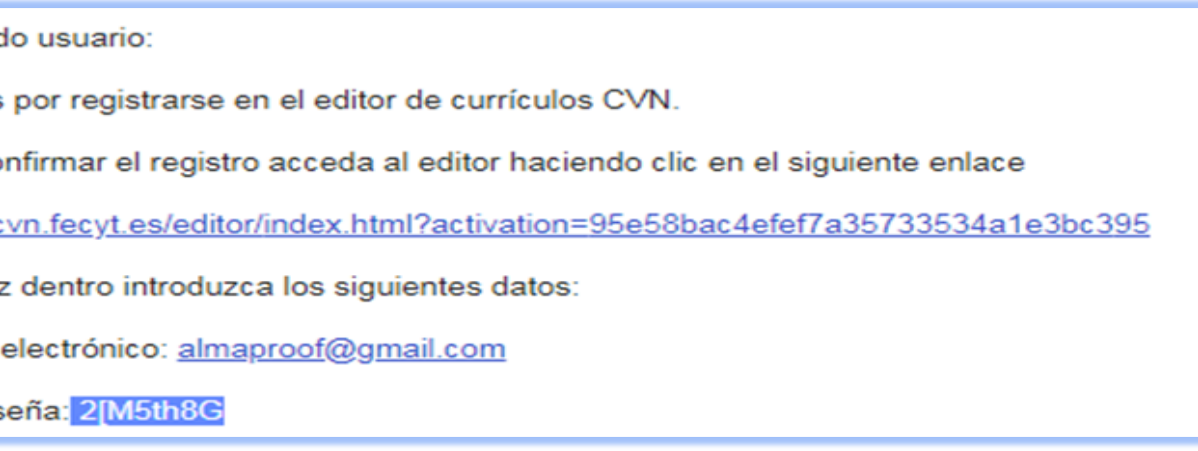